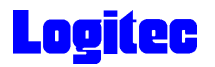

LHD-LU2\_PDF\_V01

# LAN & USB 2.0 HARD DISK UNIT

LHD-LU2

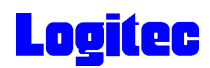

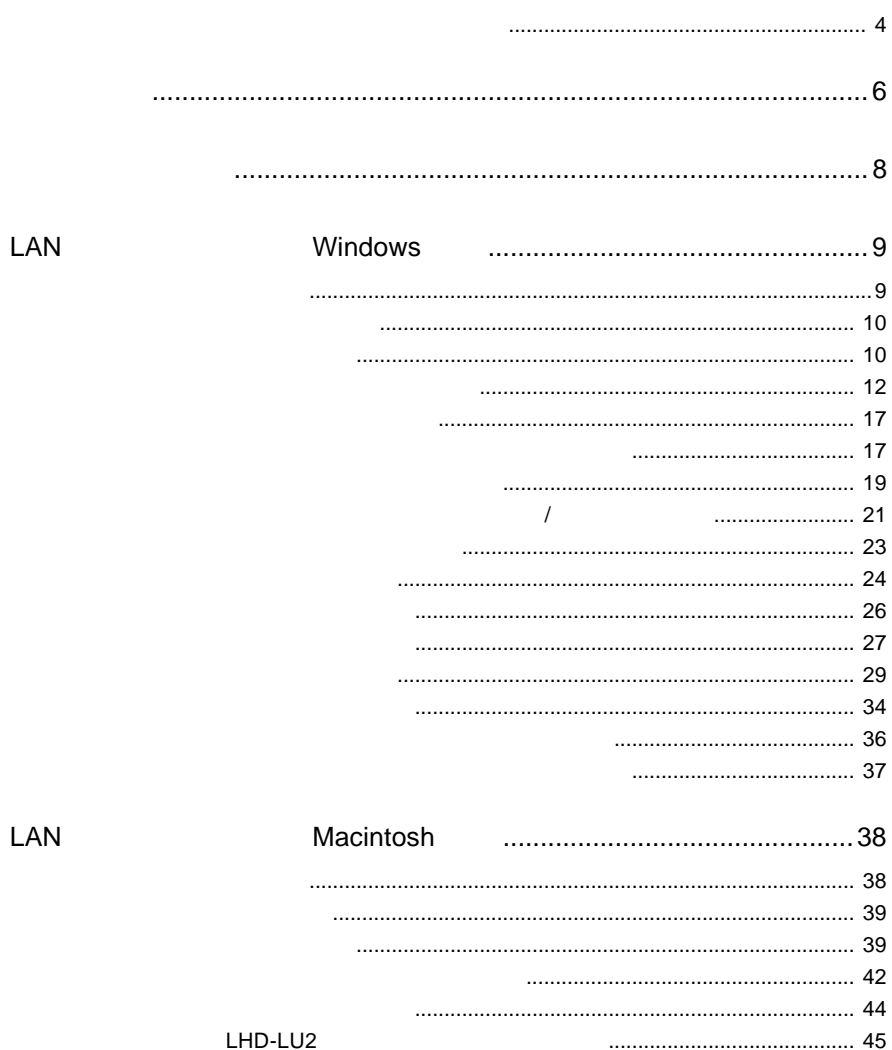

# **Logitec**

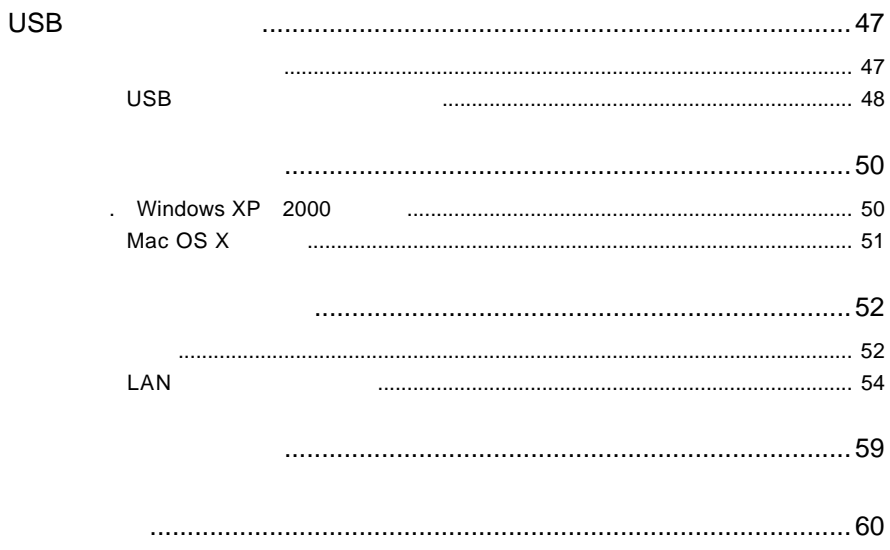

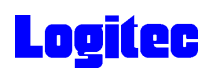

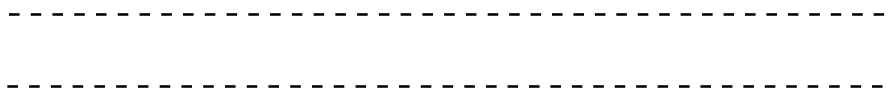

〒396-0192 長野県伊那市美すず六道原8268 ロジテック株式会社 テクニカルサポート

 $(1)$ 

 $(2)$ 

 $(1)$ 

 $(2)$ 

 $(1)$ 

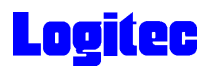

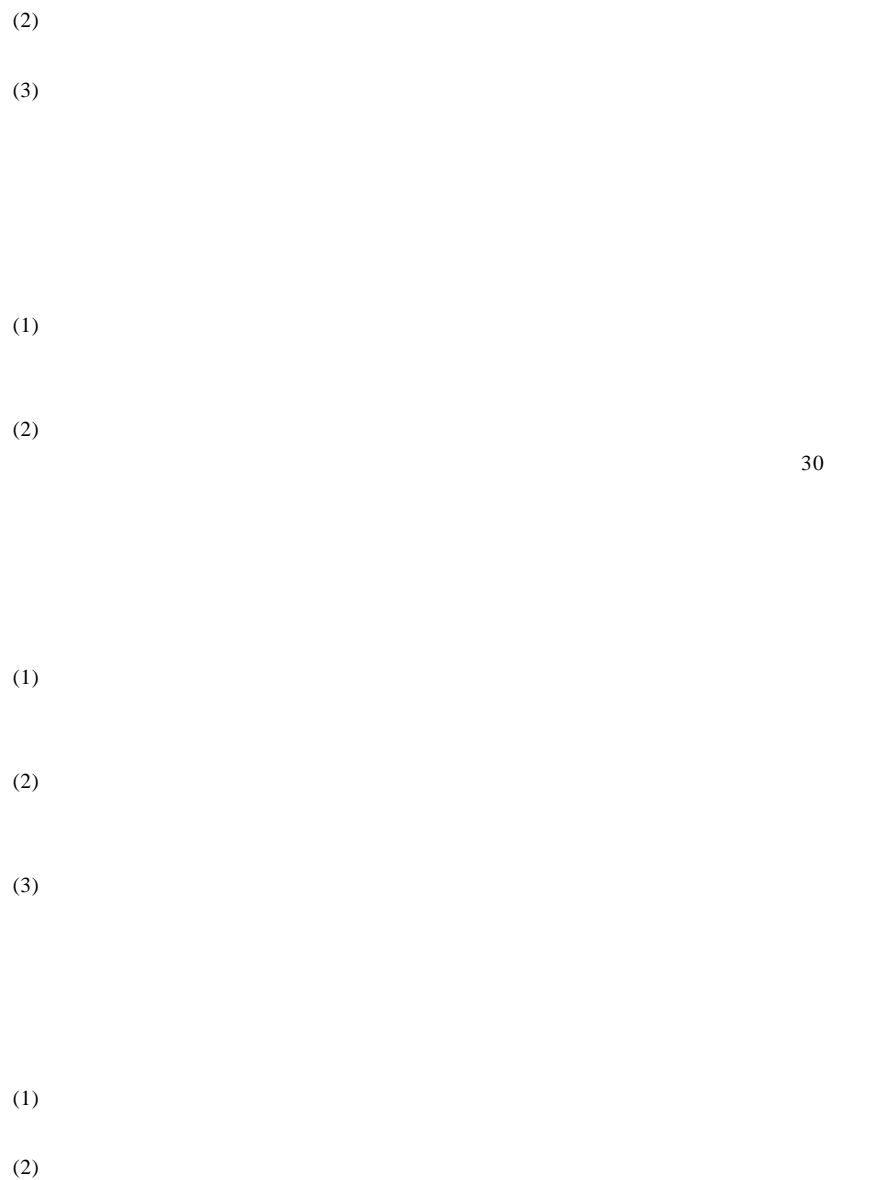

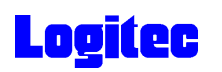

**Ethernet**  $\mathbb{R}$ 

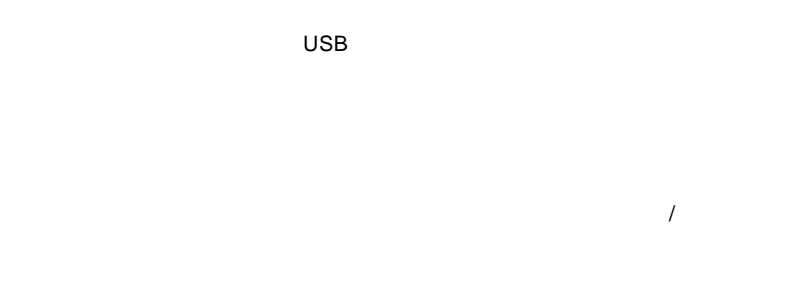

○ ネットワーク接続時は専用のソフトウェアを使用して機器を検出するので、IP

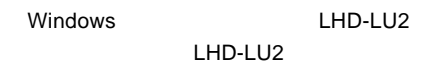

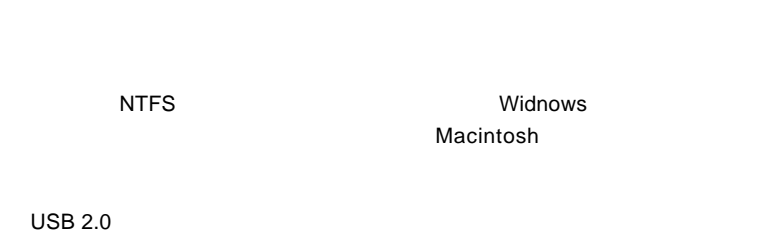

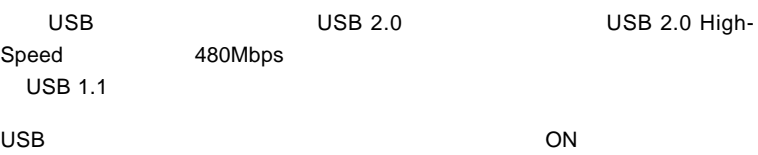

# **Logitec**

 $\left\langle \right\rangle$  $\text{LAN}$  $\mathsf{CD}\text{-}\mathsf{ROM}$ Windows Macintosh LAN USB  $\overline{\text{USB 2.0}}$ USB 2.0  $USB 1.1$  USB 2.0 USB 1.1  $\qquad \qquad \qquad$  USB 2.0  $\boxed{1}$ DOS/V OADG(\*1) DOS/V  $D$ OS/V  $\sim$ 

 $(*1)$ OADG PC

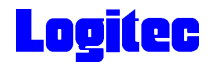

#### DOS/V PC98-NX

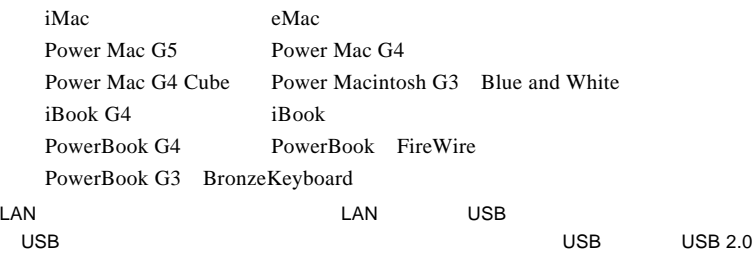

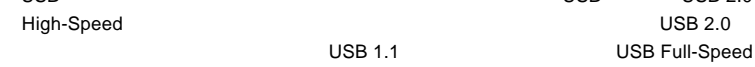

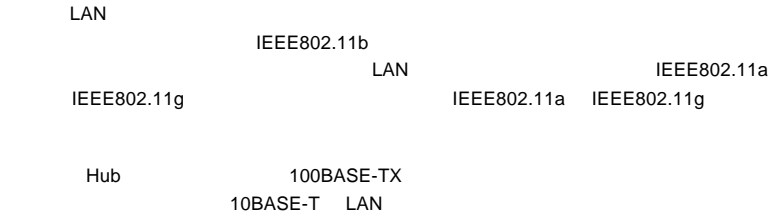

LAN 100BASE-TX

## ■対応 OS

 $\overline{O}$  OS and  $\overline{O}$  OS

 $\overline{\text{OS}}$ 

Windows XP Home Edition / Professional Windows 2000 Professional Mac OS  $X$  10.2.1 10.3.4

Windows Me 98 Mac OS 9 Windows Macintosh

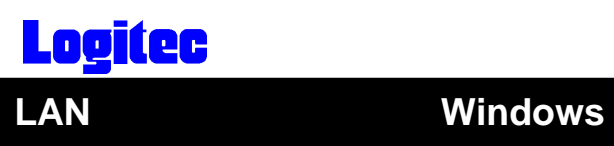

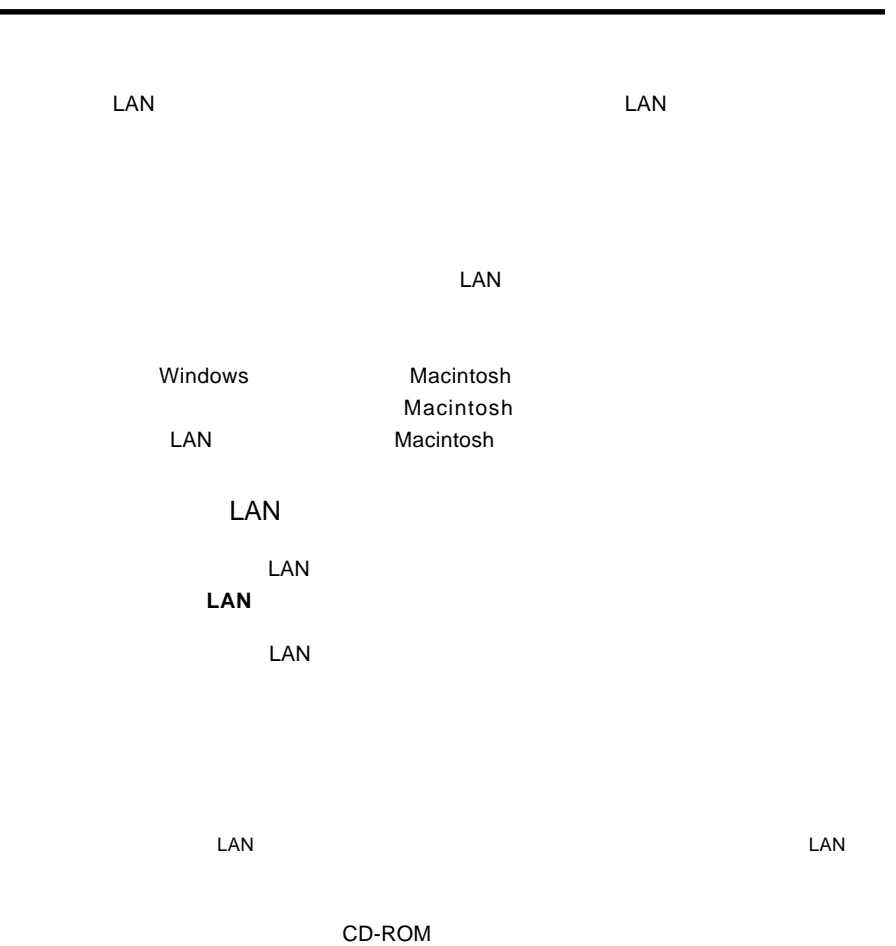

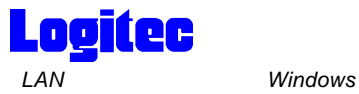

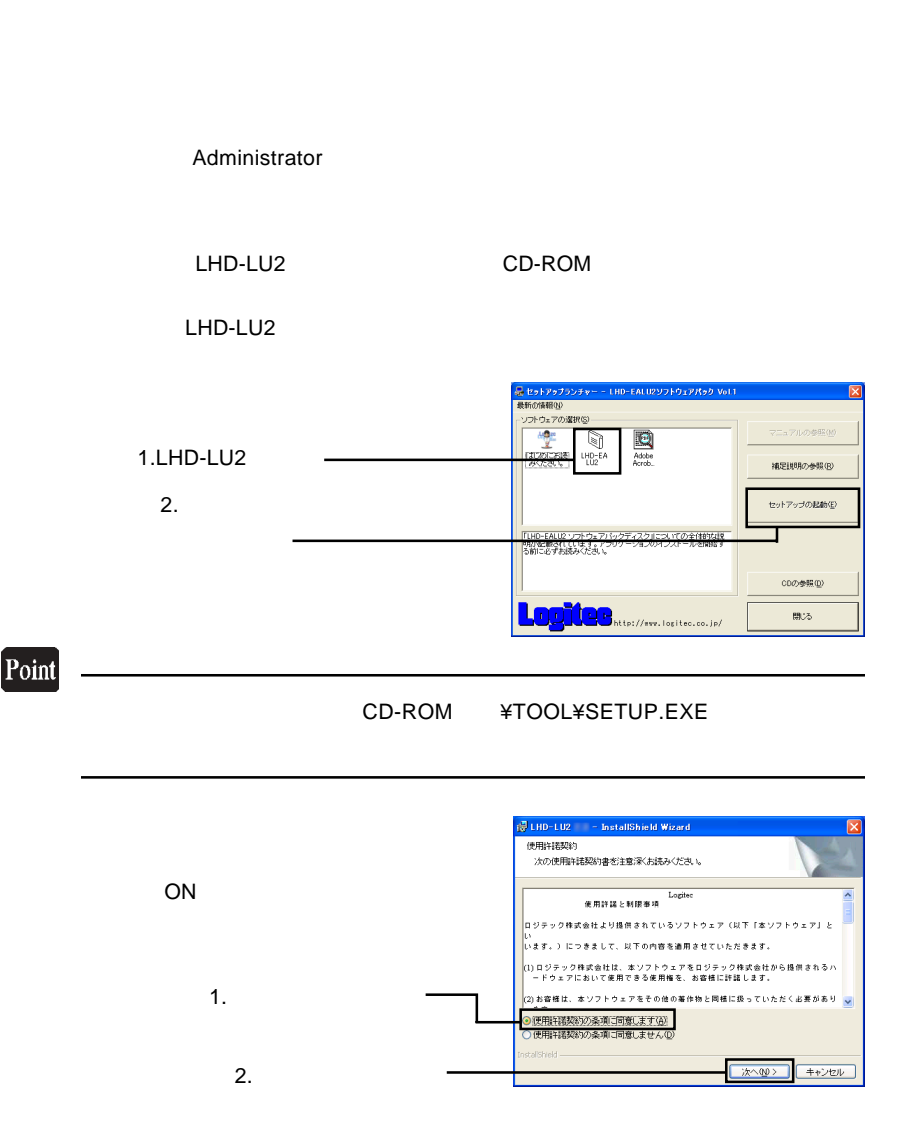

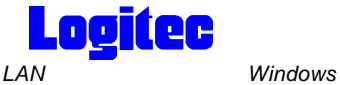

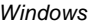

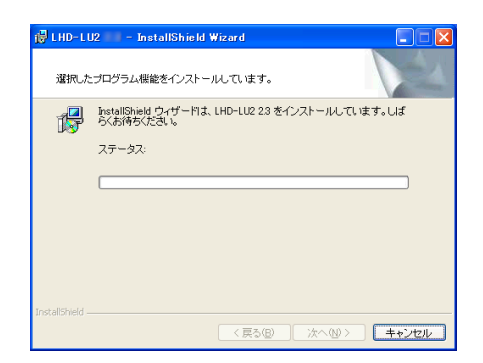

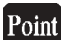

Windows XP 2000 Windows XP Windows 2000

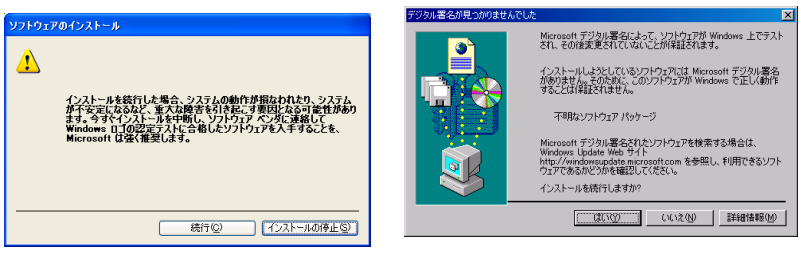

Windows XP Windows 2000

 $LM$ 

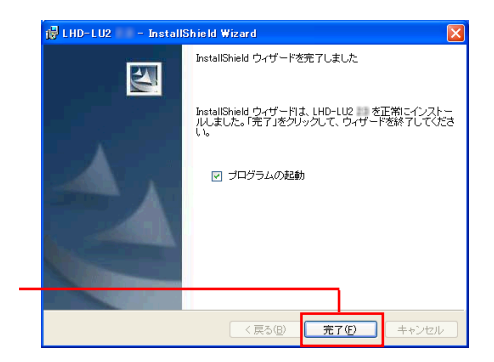

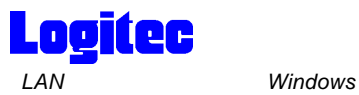

 $\text{LAN}$ 

## Point

Administrator

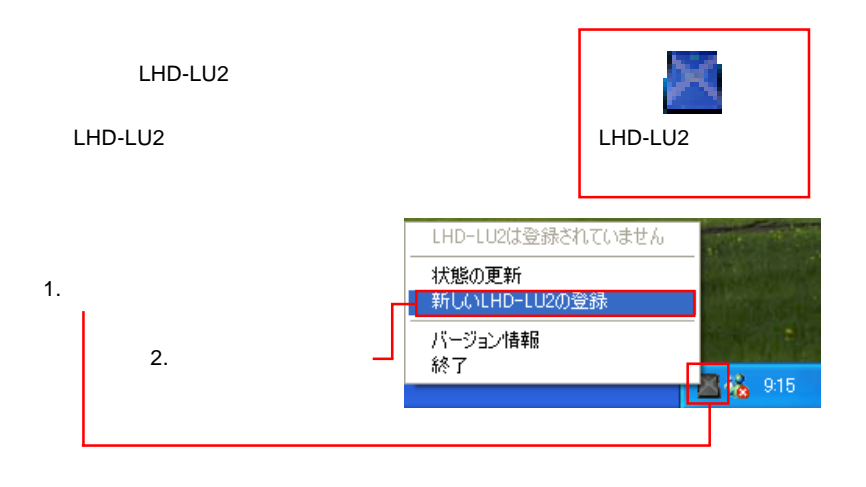

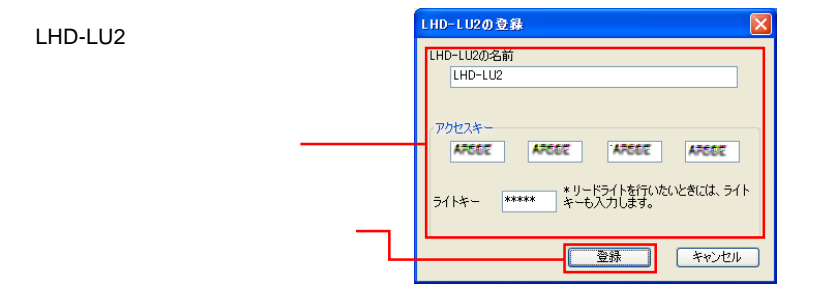

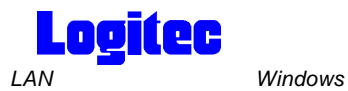

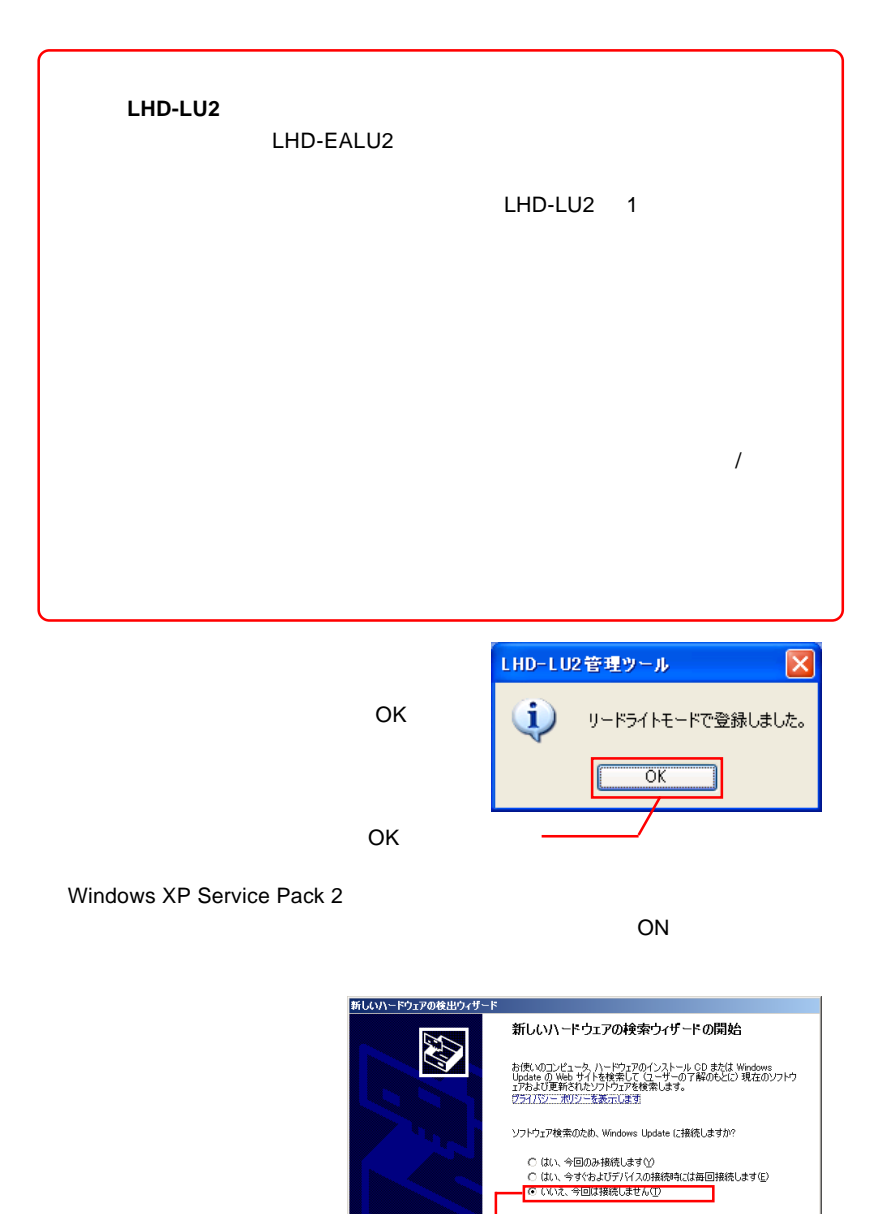

続行するには、レケヘ】をクリックしてください。

< 尿る(B) <mark>水へ(M) ) キャンセル |</mark>

2.  $\blacksquare$ 

1. この項目を選択

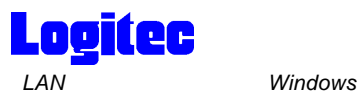

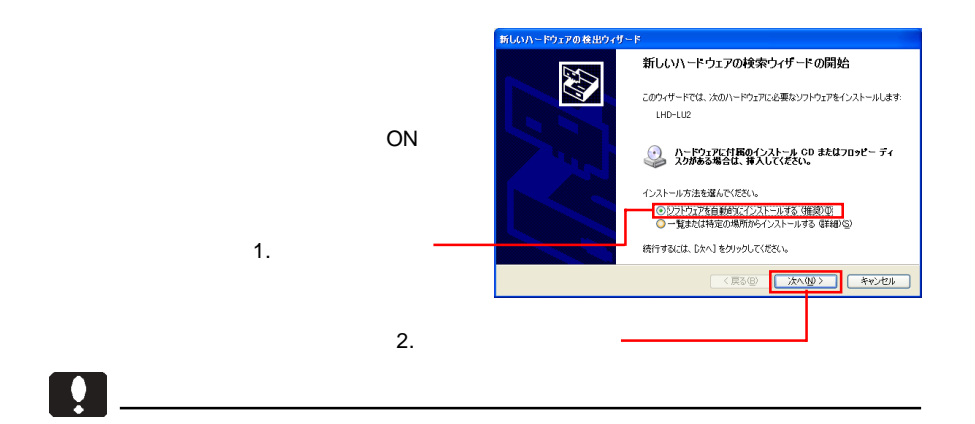

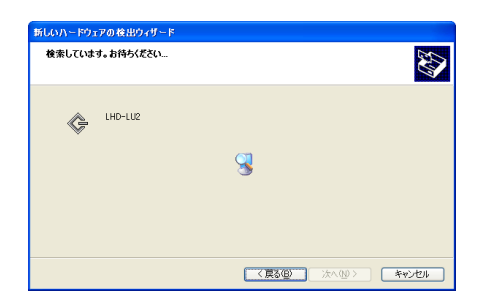

# Point

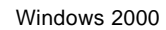

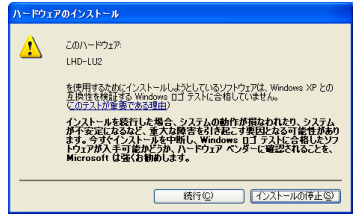

Windows XP

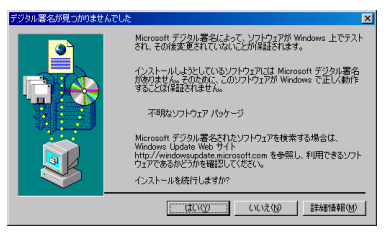

Windows XP Windows 2000

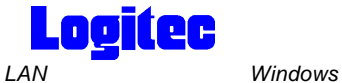

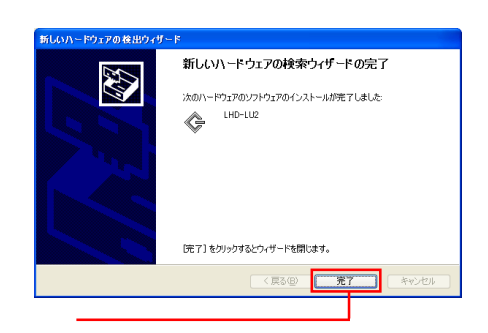

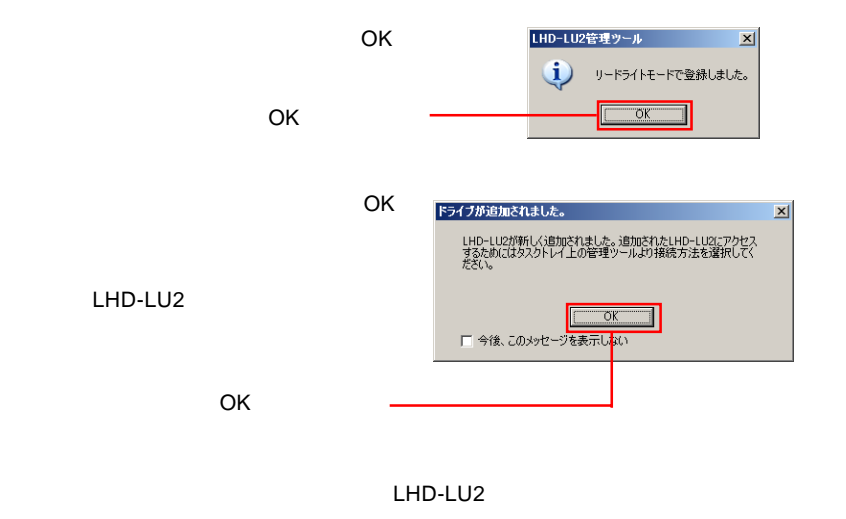

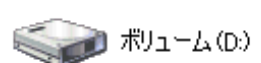

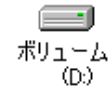

Windows XP Windows 2000

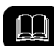

 $NTFS$ 

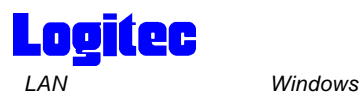

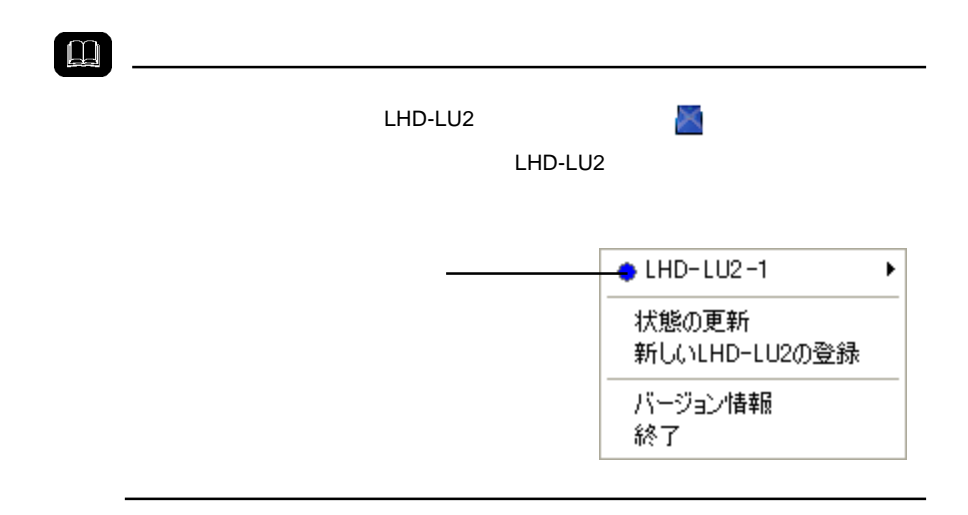

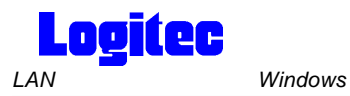

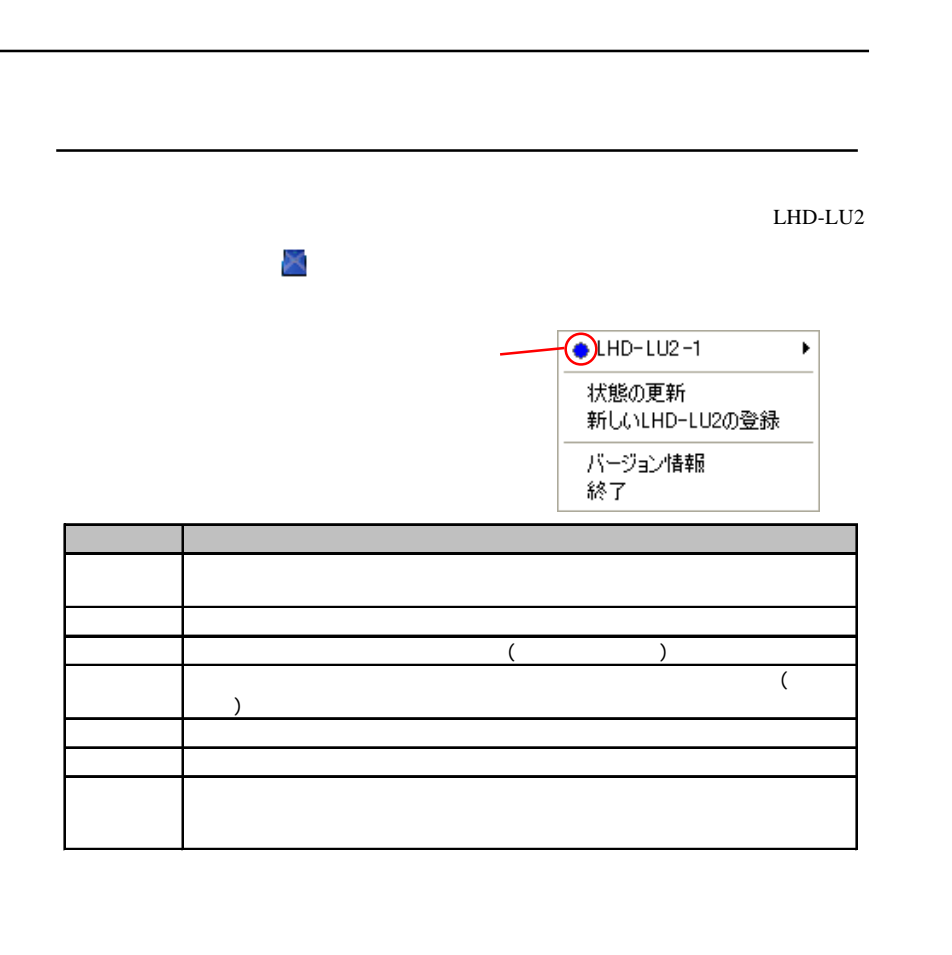

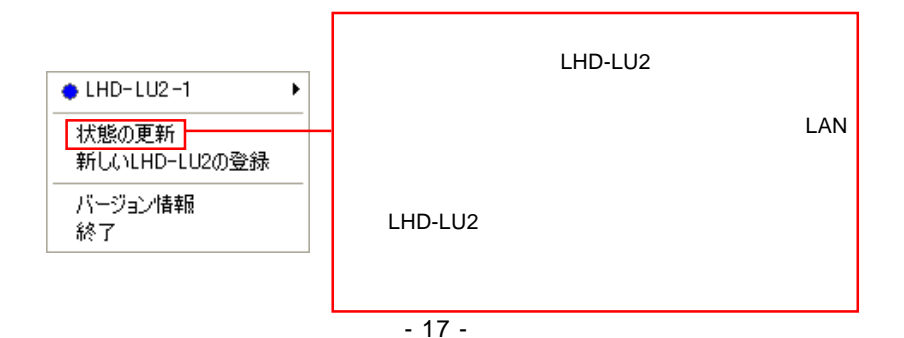

**Logitec** LAN Windows

LHD-LU2

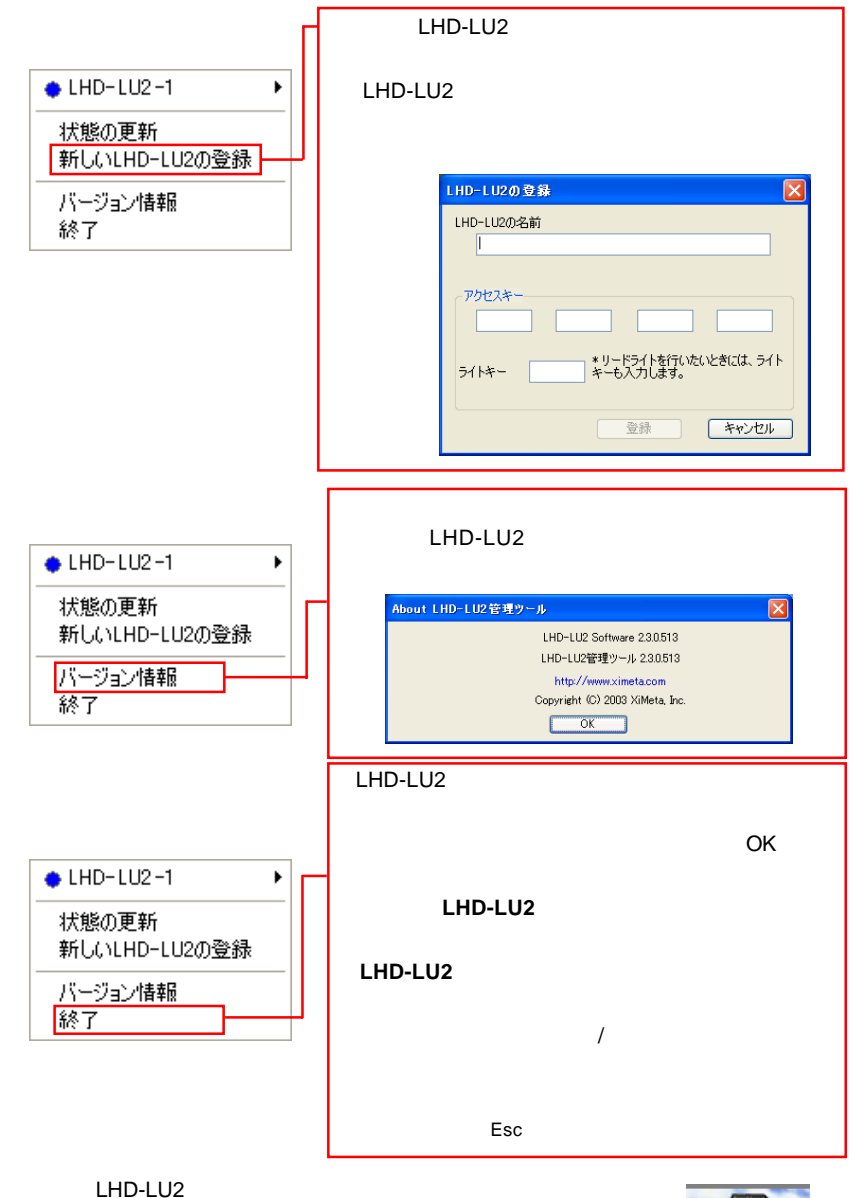

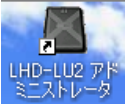

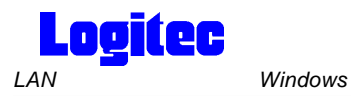

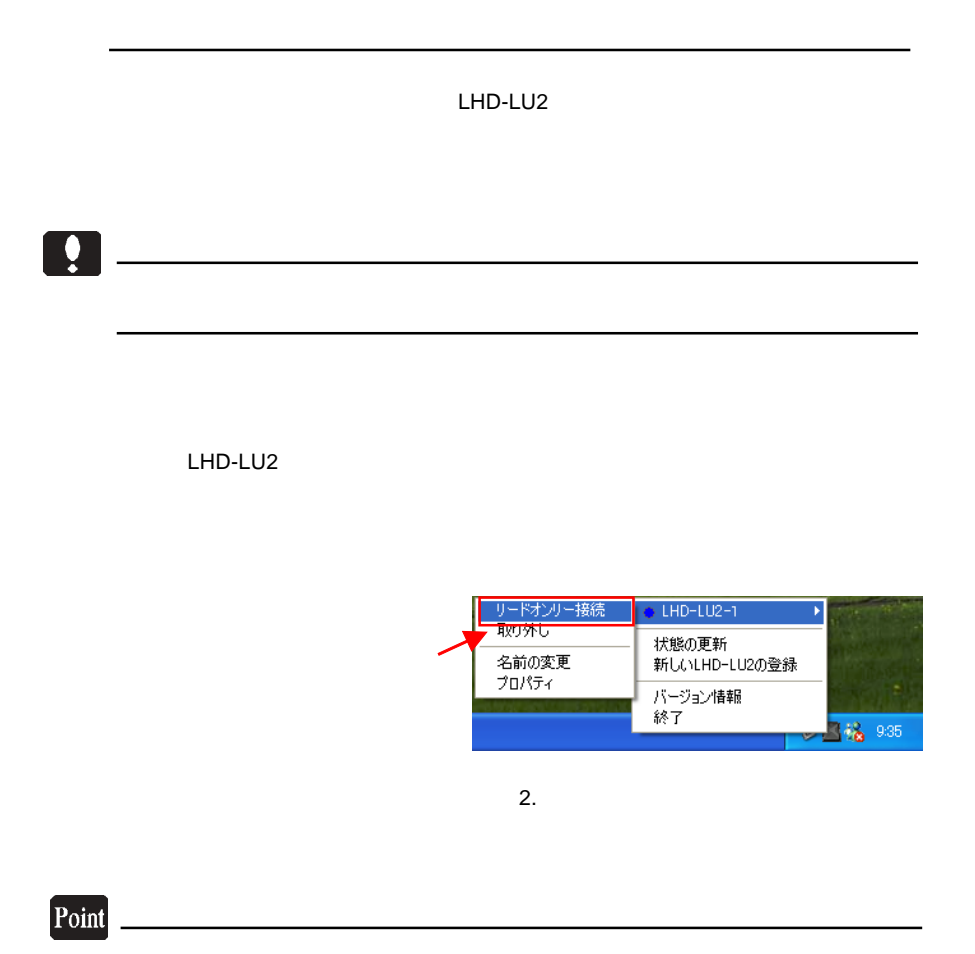

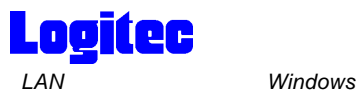

LHD-LU2 定済みの LHD-LU2 シリーズを選択すると下左のようなサブメニューが展開され

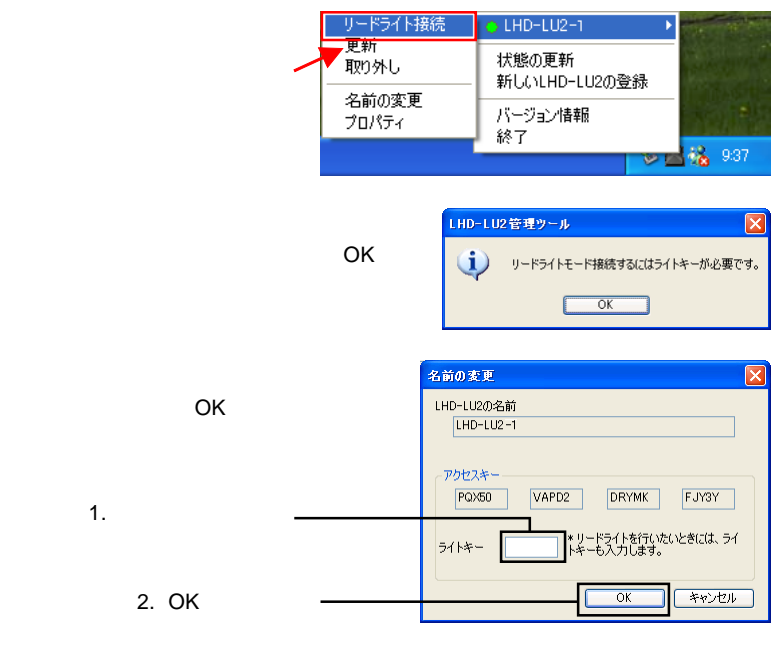

LHD-LU2

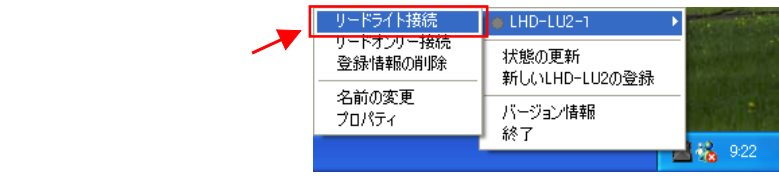

Point

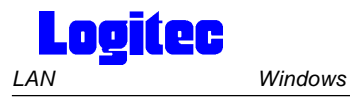

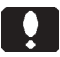

#### LHD-LU2

OK

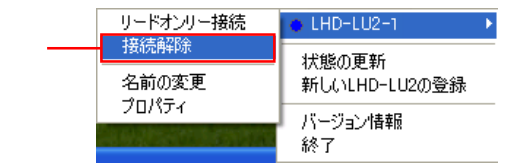

つK」ボタンをクリックしています。 ついている OK」ボタンをクリックしています。 ついている

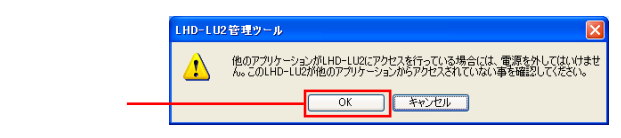

Point

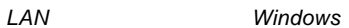

**Logitec** 

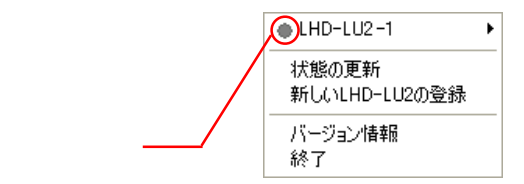

#### LHD-LU2

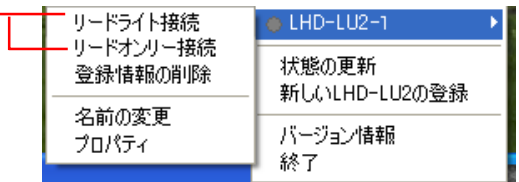

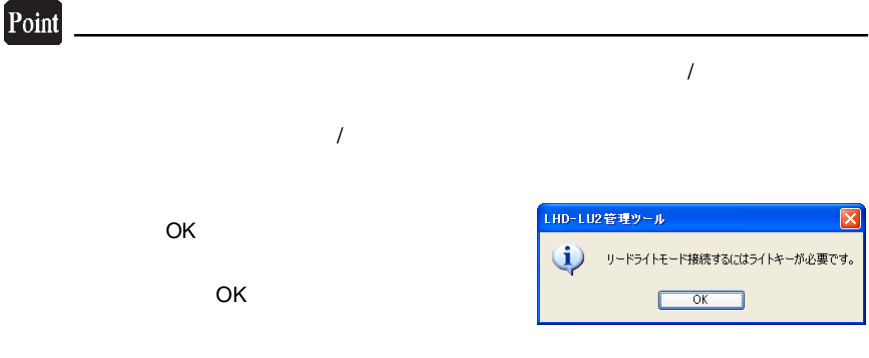

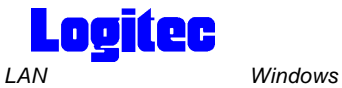

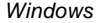

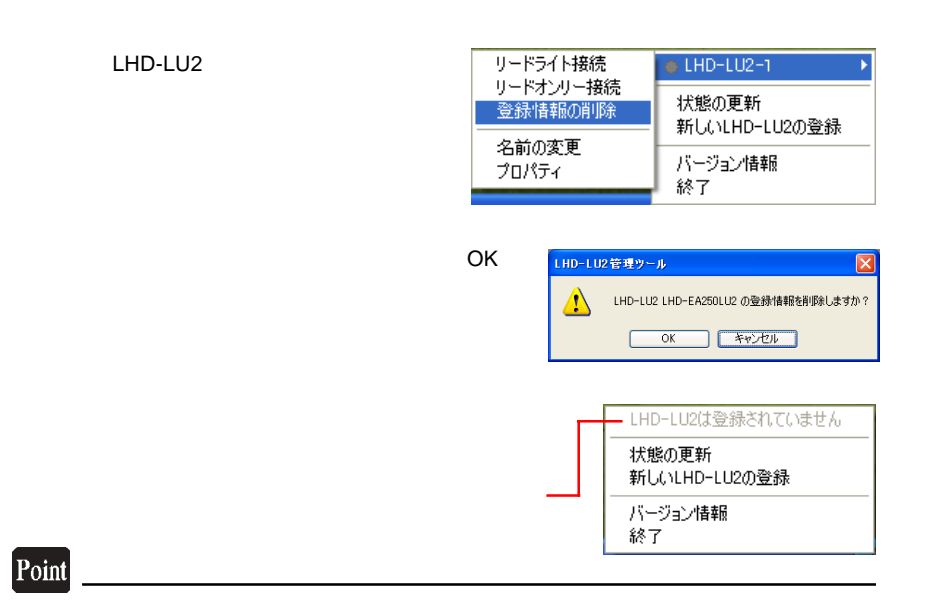

 $\overline{1}$ 

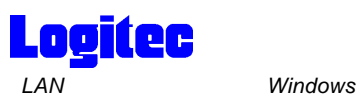

LHD-LU2

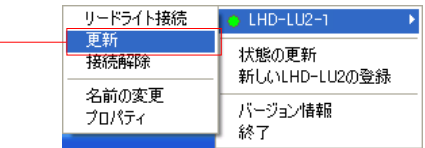

 $\blacksquare$ I

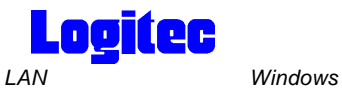

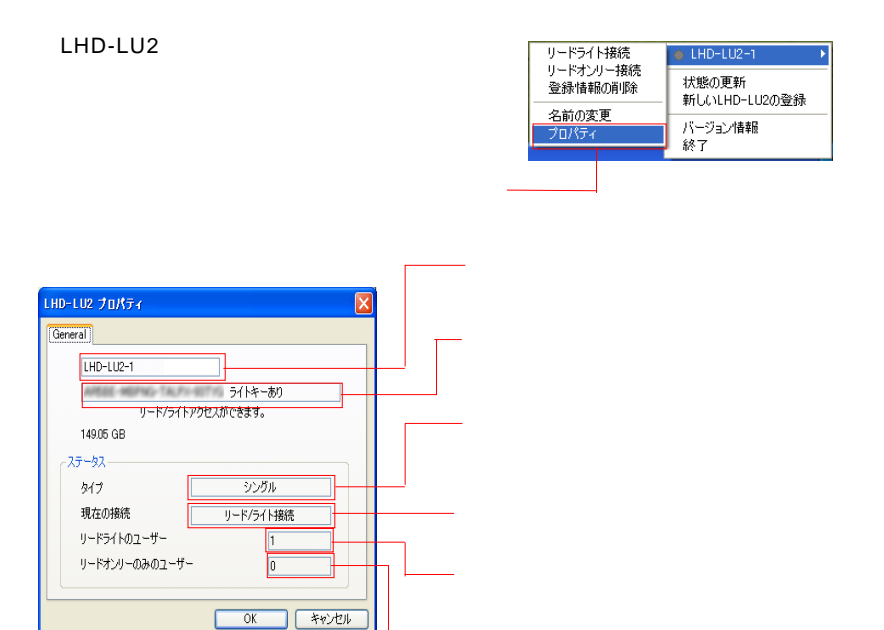

コーヒーモード しゅうしょう

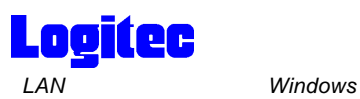

LHD-LU2

LHD-LU2

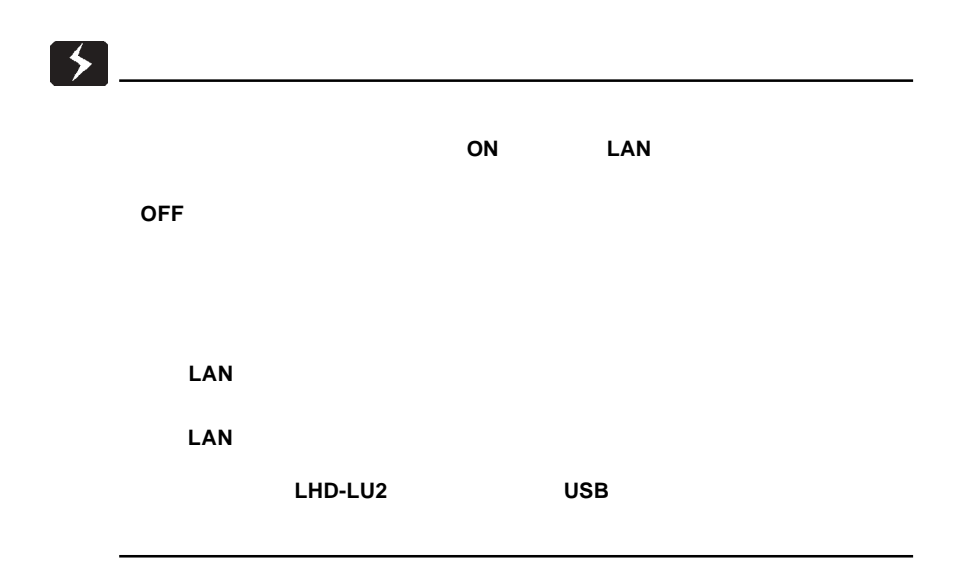

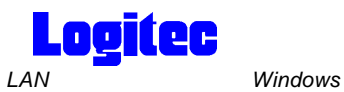

### 1. LHD-LU2

LHD-LU2

LHD-LU2

#### 2. Recording to the later of the LHD-LU2

LHD-LU2シリーズが、パソコンと接続されている状態では設定を行なうこと

### LHD-LU2

 $\overline{1}$ 

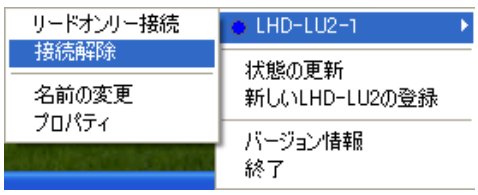

 $3.$ 

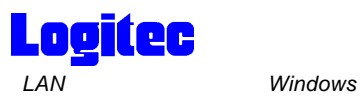

LU2  $\blacksquare$ 

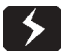

・ミラーリングを行なう場合、マスターとなるディスクよりも容量の少ない LHD-

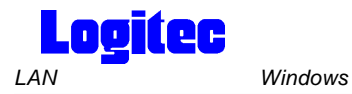

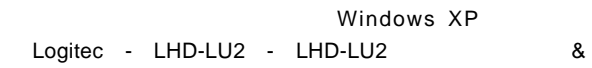

 $\overline{1}$ 

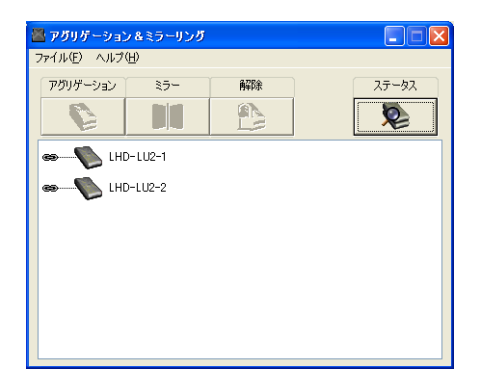

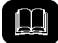

- LHD-LU2

- 灰色 接続解除済みディスク
- 白色 他のユーザーが使用中のディスク
- 黒色 パソコンには登録済みで、ネットワークに接続されていないディスクまたは
- 黄色 アグリゲーションまたはミラーリングでスレーブに設定されているディスク

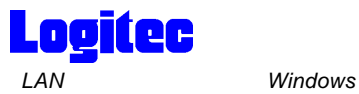

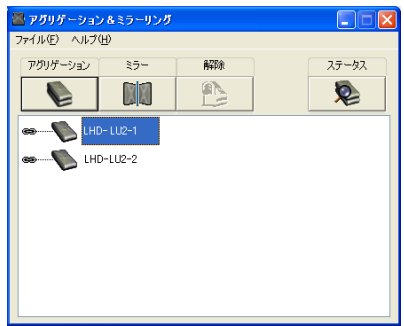

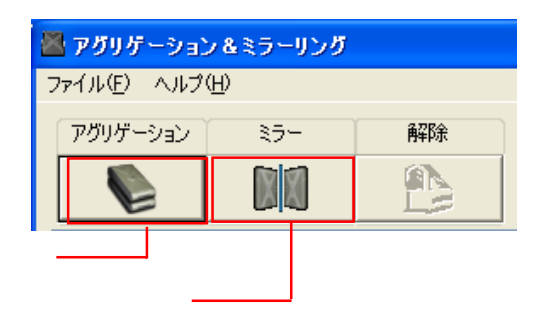

 $\mathbf{m}$ 

 $OK$ 

 $\overline{A}$ 

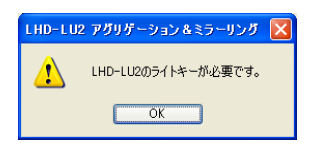

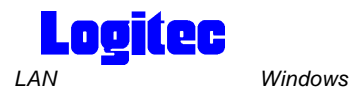

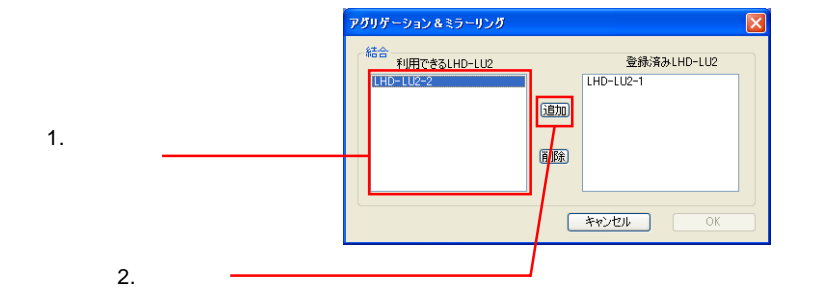

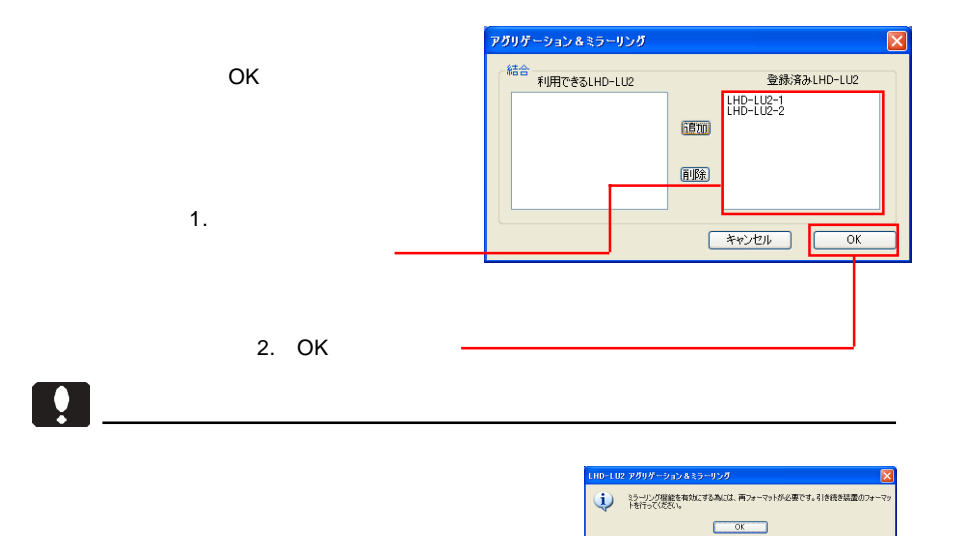

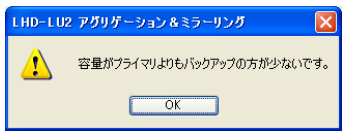

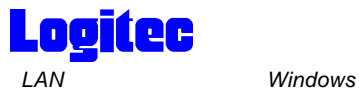

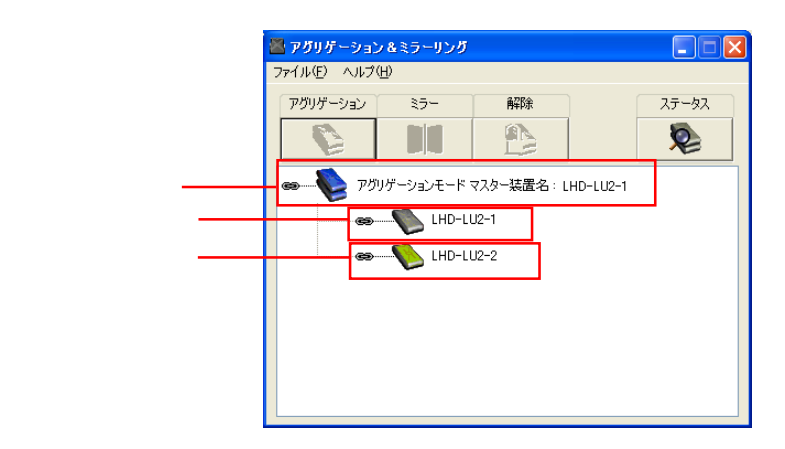

ンモード マスター装置名:マスターのディスク名」となります。確認後、次ページ

この場合、以下の画面が表示されます。「ミラーリングモード マスター装置名:

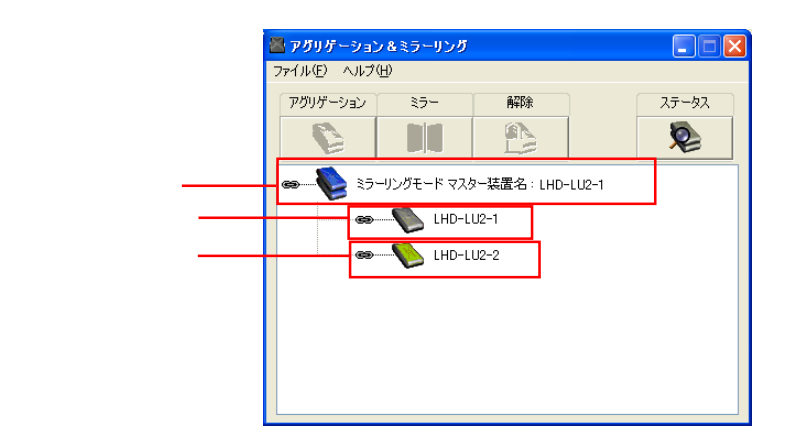

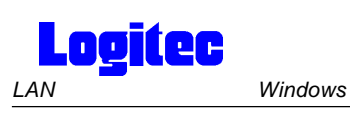

#### LHD-LU2

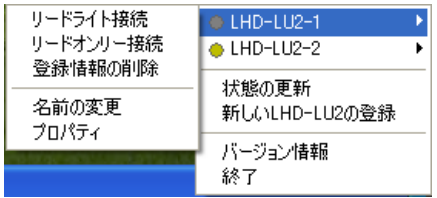

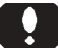

Point

 $\mathcal{L}$ 

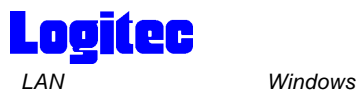

5

-9

LHD-LU2

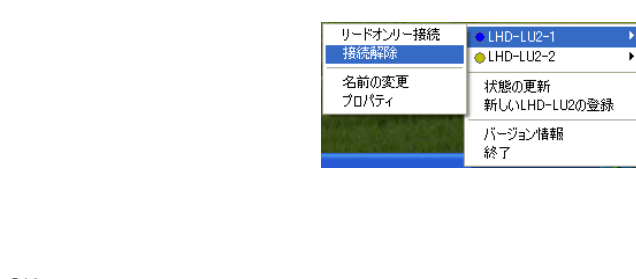

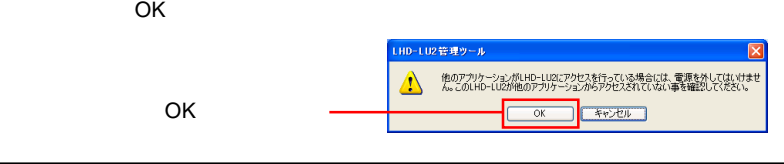

 $Q$ LHD-LU2-1 ¥  $\bullet$  LHD-LU2-2 k 状態の更新 新しいLHD-LU2の登録 表示されます。 パージョン情報 終了

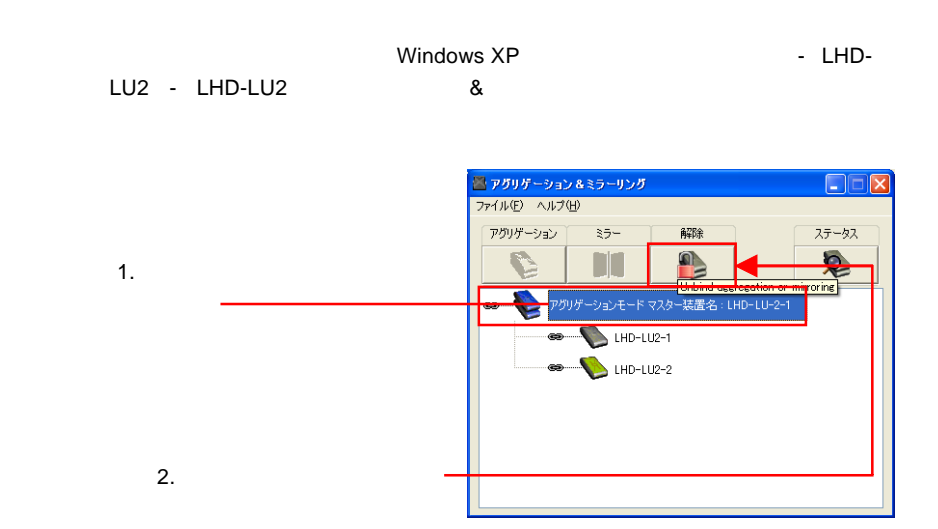

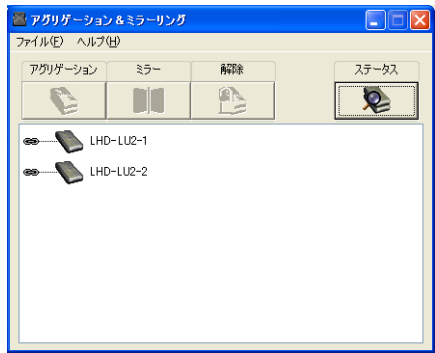

LHD-LU2

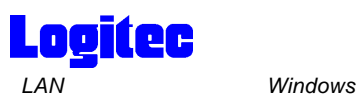

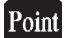

 $\mathsf{LAN}$ 

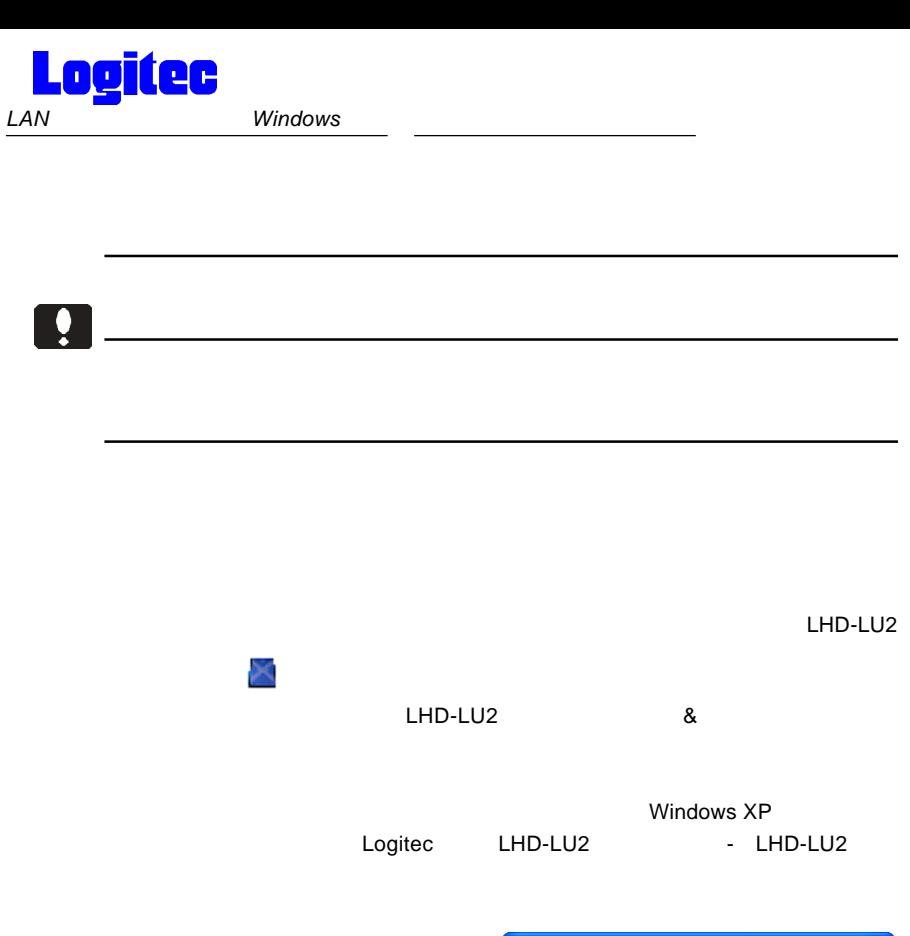

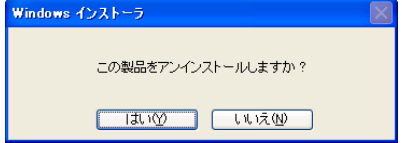

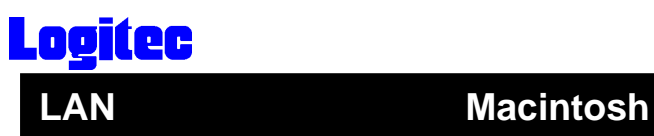

 $1.16$ 

 $\mathsf{LAN}$ **Macintosh** 

 $\mathsf{LAN}$ 

Macintosh Windows Windows LAN Windows

LAN

 $\mathsf{LAN}\phantom{\Big(}\phantom{\Big)}$ **LAN** 

 $\mathsf{LAN}$   $\mathsf{LAN}$ 

**CD-ROM** 

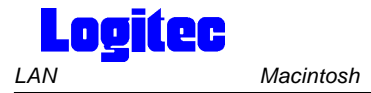

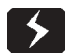

Macintosh

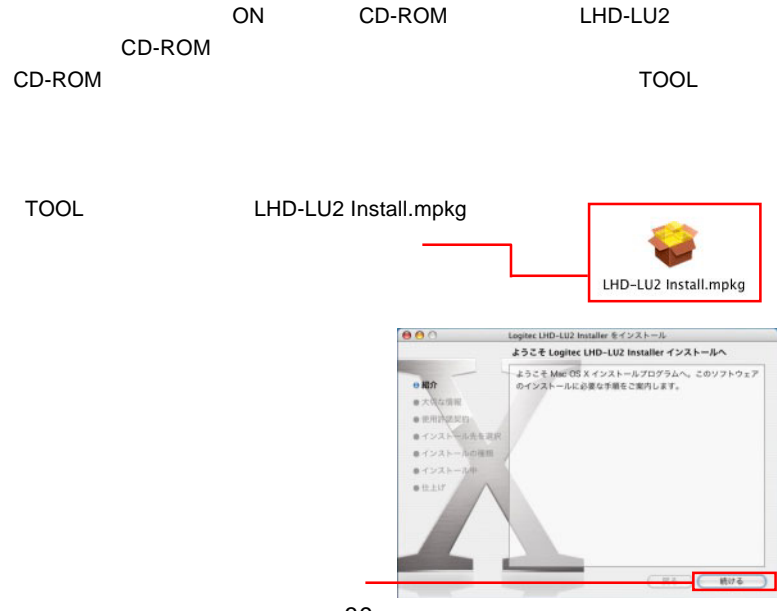

- 39 -

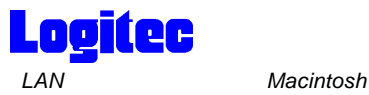

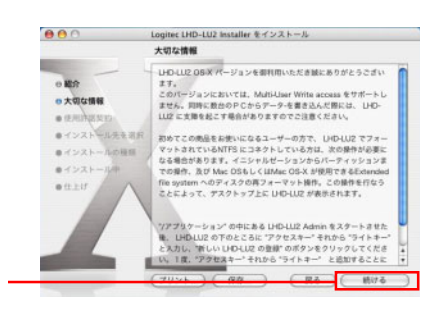

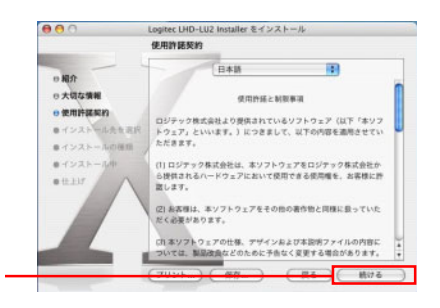

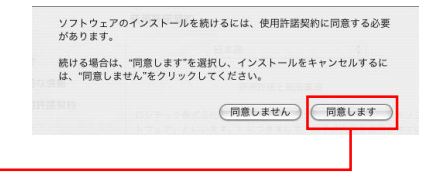

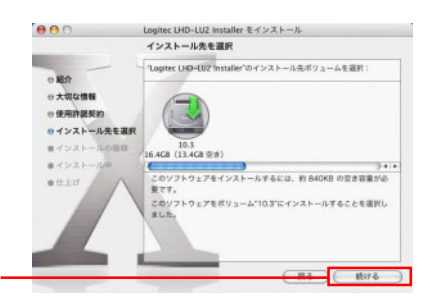

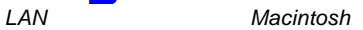

**Logitec** 

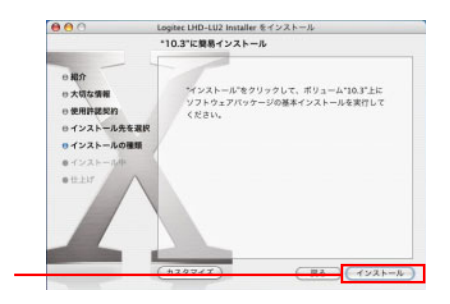

 $\overline{O}$ K

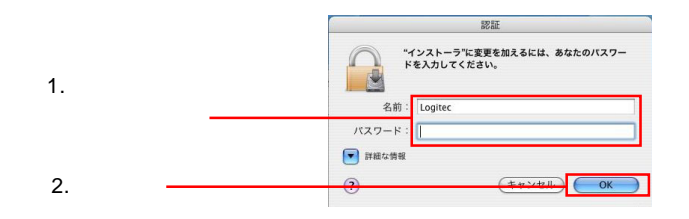

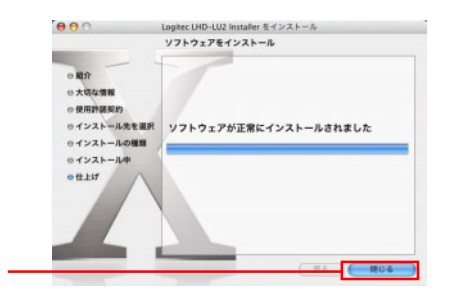

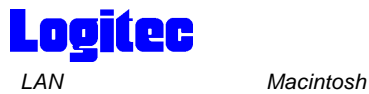

 $\text{LAN}$ 

#### $\textrm{LHD-LU2}$

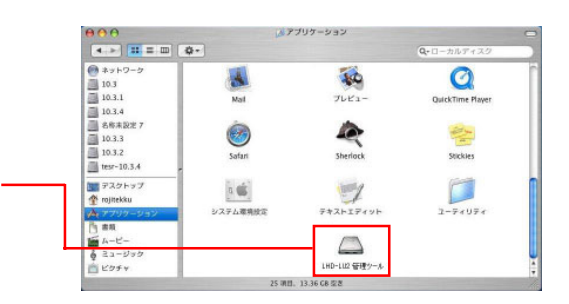

#### LHD-LU2

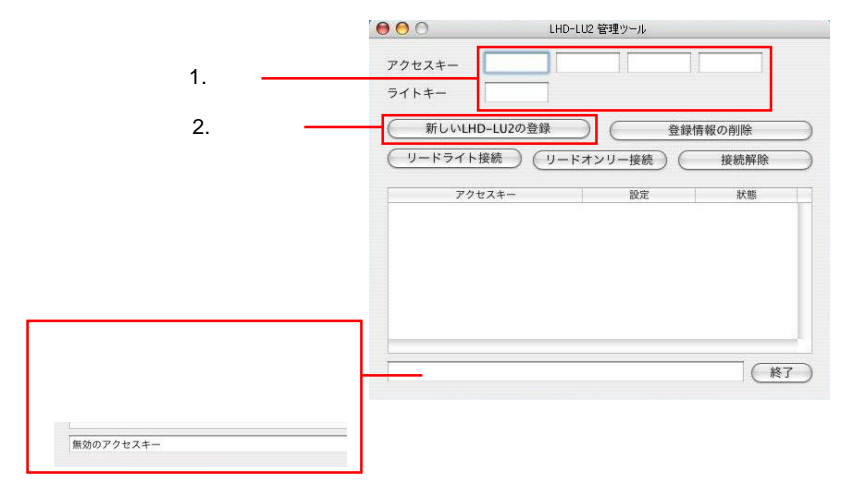

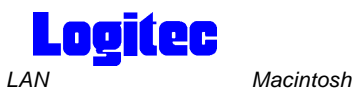

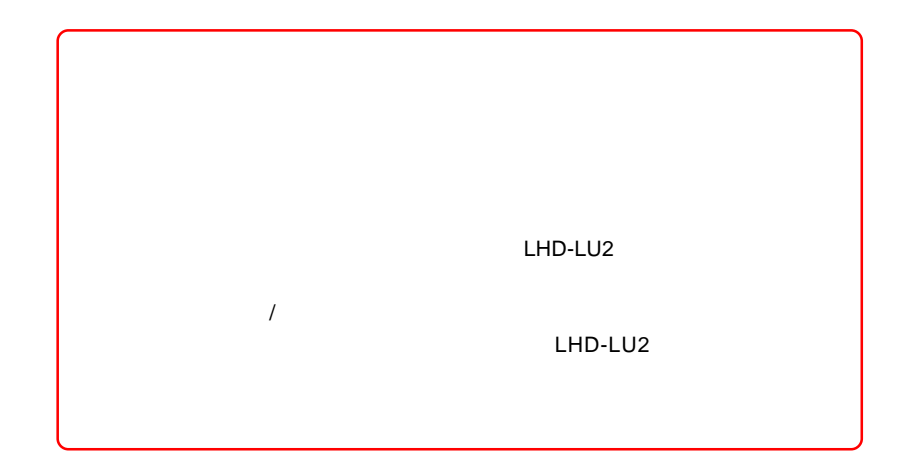

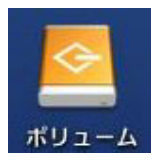

### **Macintosh**

**Macintosh** 

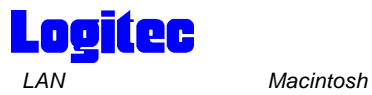

Ŗ

#### LHD-LU2

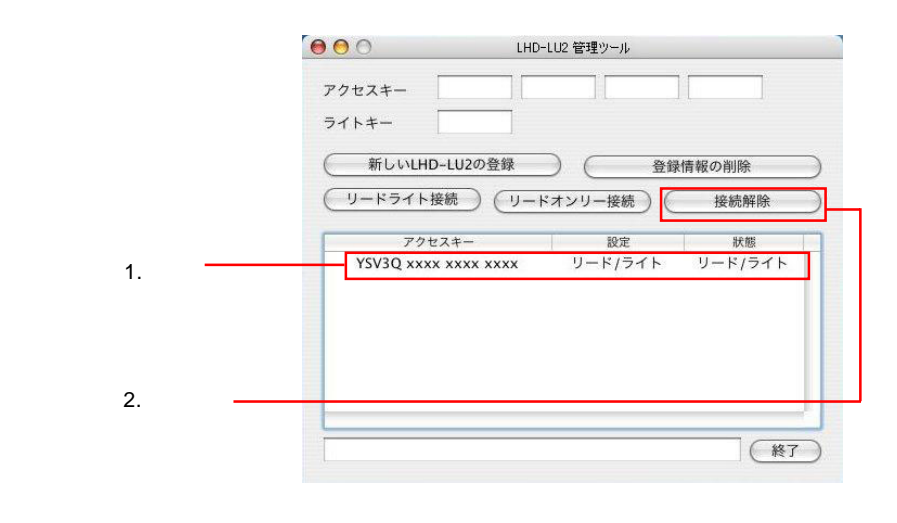

## Point

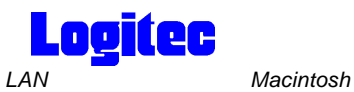

# LHD-LU2

#### LHD-LU2

### LHD-LU2

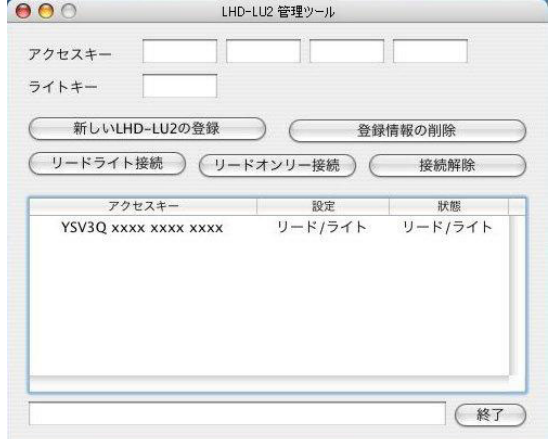

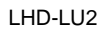

 $\overline{J}$ 

#### LHD-LU2

 $\overline{\phantom{a}}$ LDH-LU2

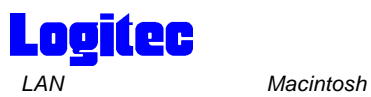

LHD-LU2 LHD-LU2

LHD-LU2

Macintosh

LHD-LU2

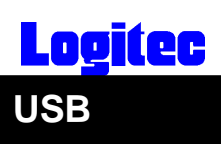

1 接続の際の注意

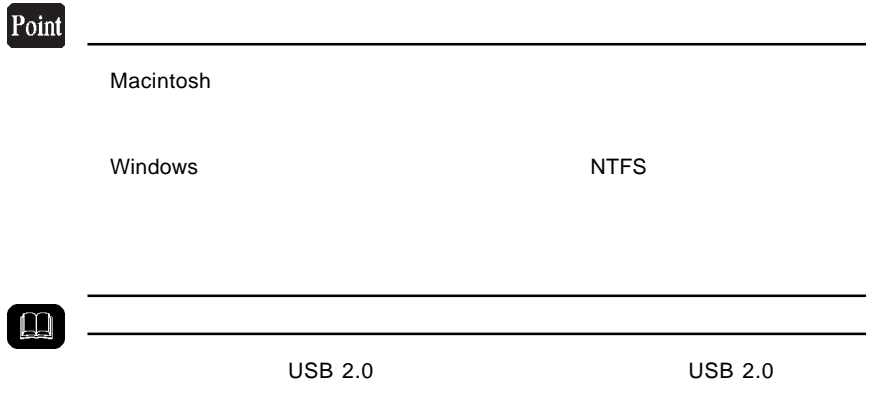

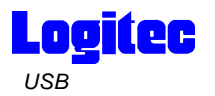

# USB

 $_{\rm USB}$ 

Windows

 $\begin{array}{c} 0 \\ 0 \\ 0 \\ 0 \\ 0 \\ \end{array}$ 

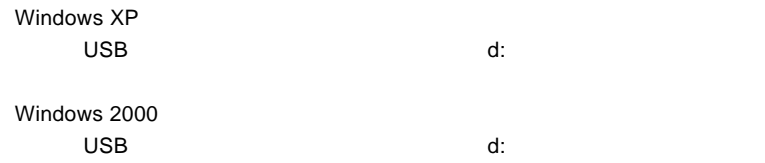

Point

 $\mathsf{d}$ :

Windows XP

Windows 2000 OK」ボタンをクリックしてください。 このはない。 このはない。 このはない。 このはない。 このはない。 このはない。 このはない。 このはない。 このはない。 このはない。 このはない。 このはない。 このはない。 このはない。 このはない。 このはない。 このはない。 このはない。 このはない。 このはない。 このはない。 このはない。 このはない。 このはない。 このはない。 このはない。 このはない。 このはない。 このはない。

OFF USB AC

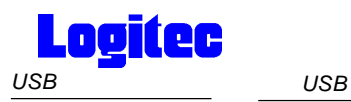

Y」キーを押す。

# Macintosh

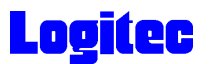

# . Windows  $XP$  2000

Windows XP 2000

Administrators

<u> - Andreas Andreas Andreas Andreas Andreas Andreas Andreas Andreas Andreas Andreas Andreas Andreas Andreas And</u>

**The Structure Windows** (Windows of  $\mathcal{V}$ 

Point

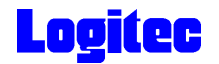

# Mac OS X

 $\mathsf{Mac} \, \mathsf{OS} \, \mathsf{X}$ 

 $Mac$  OS  $Mac$ 

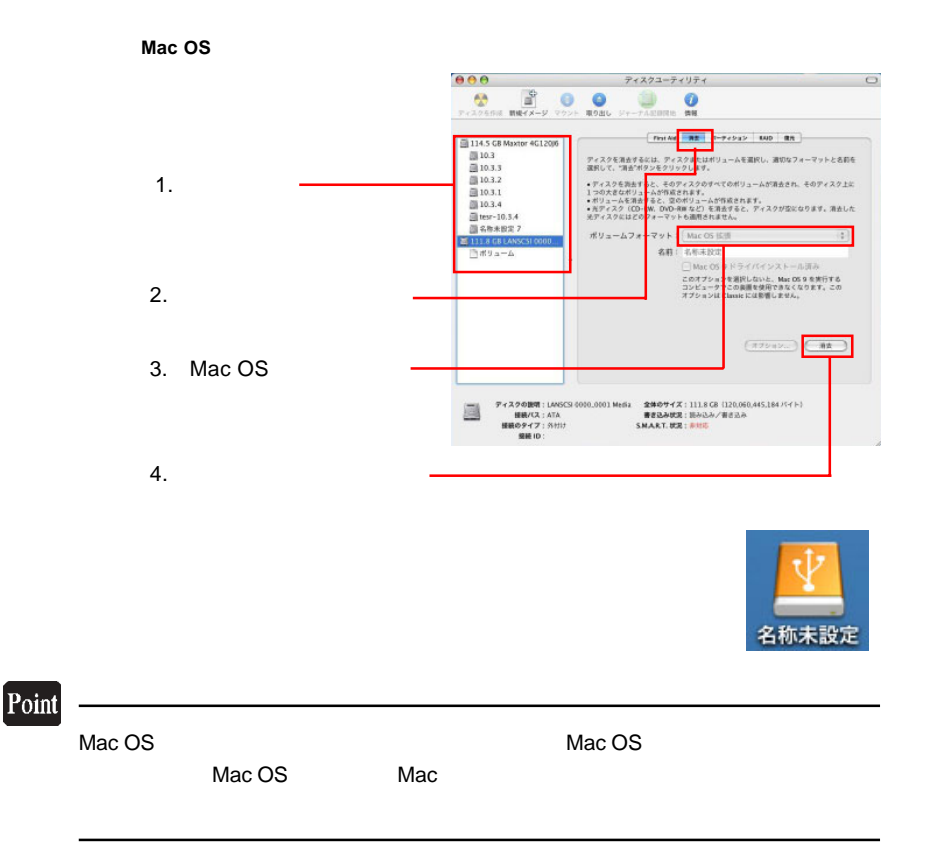

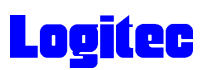

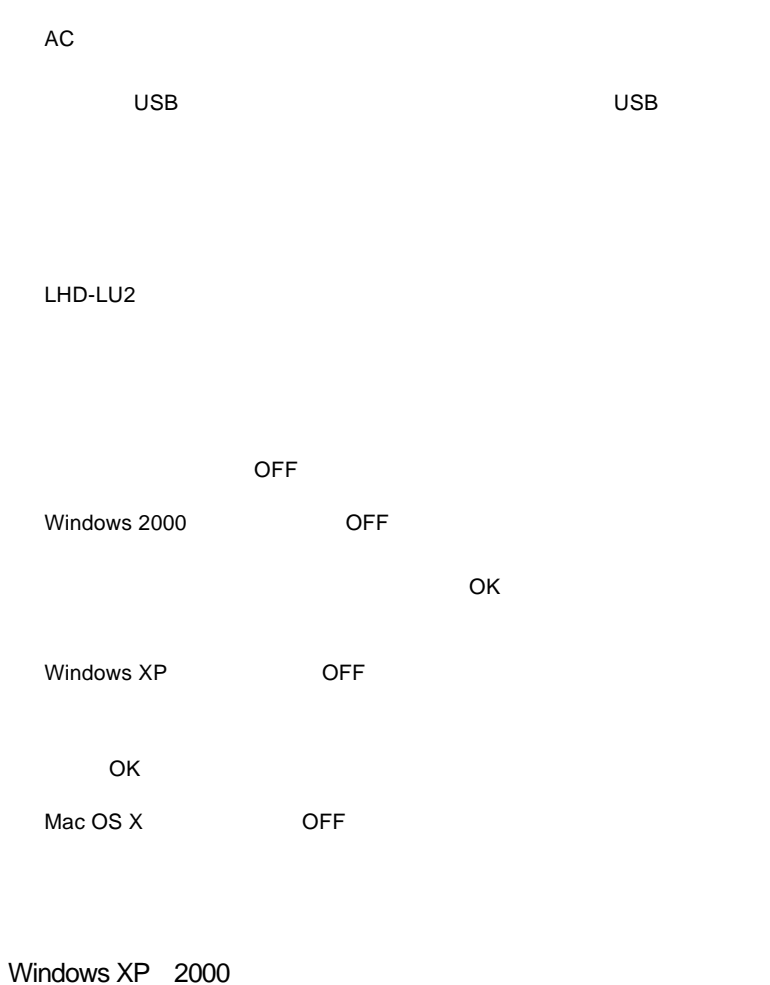

Administrator

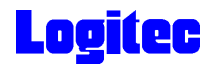

USB USB 2.0 USB 1.1 Pull-Speed(12Mbps) High-Speed 480Mbps USB 2.0 USB 2.0 USB 2.0 PCI 2012 - CardBus 2014 - CardBus 2014 - CardBus 3 **USB 2.0** 

Windows **Example 20**  $\mathbb{R}^n$  The Compact Section  $\mathbb{R}^n$  The Compact Section  $\mathbb{R}^n$ 

 $\overline{\mathsf{USB}}$ 

 $\mathsf{USB}$ 

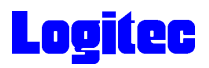

## LAN

Windows 2000 Microsoft Windows 2000

Windows XP

Windows XP

Administrator

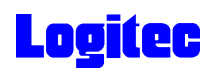

**LHD-LU2 → インスを行いています。** 

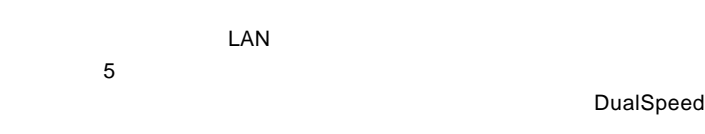

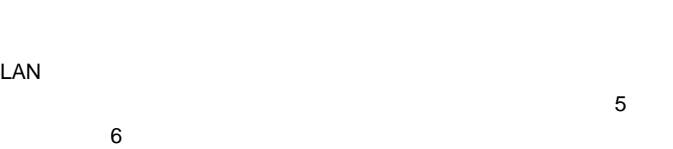

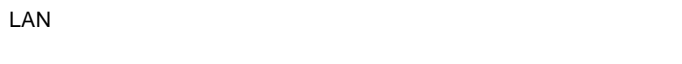

 $\mathsf{LAN}\equiv\mathsf{LAN}\equiv\mathsf{$ 

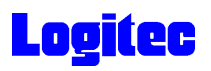

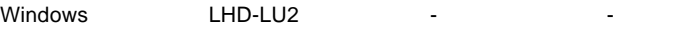

Mcintosh LHD-LU2

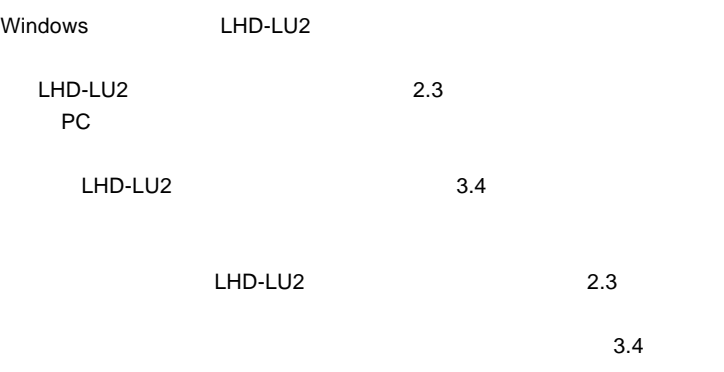

LHD-LU2

LHD-LU2

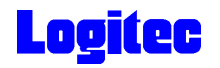

 $LAN$ 

 $1$ 

 $\sim$  0( $\sim$ 0)

OS Windows XP/2000 Mac OS X 10.2.1 Windows Me/98 Mac OS 9

LAN  $\blacksquare$ 

 $\overline{\phantom{a}}$ 100BASE-TX DualSpeed

LAN WAN

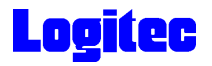

396-0192

TEL. 03-5326-3672

※祝祭日を除く月~金曜日 9:30 12:00 13:00 17:00

 $Q&A$ 

PDF 2000 PDF

http://www.logitec.co.jp/

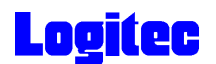

USB 2.0 High-Speed PCI CardBus **Research スプション名として取り込む**。

## http://www.logitec-direct.jp

PCI USB 2.0

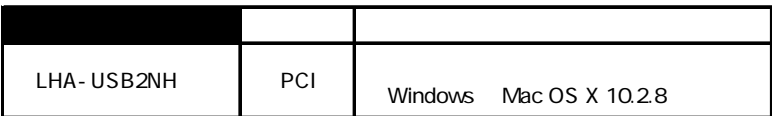

CardBus USB 2.0

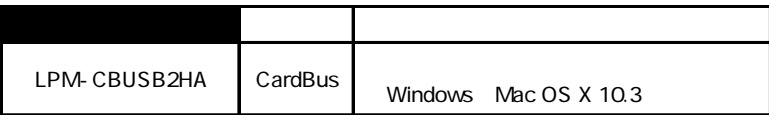

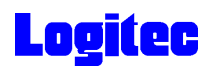

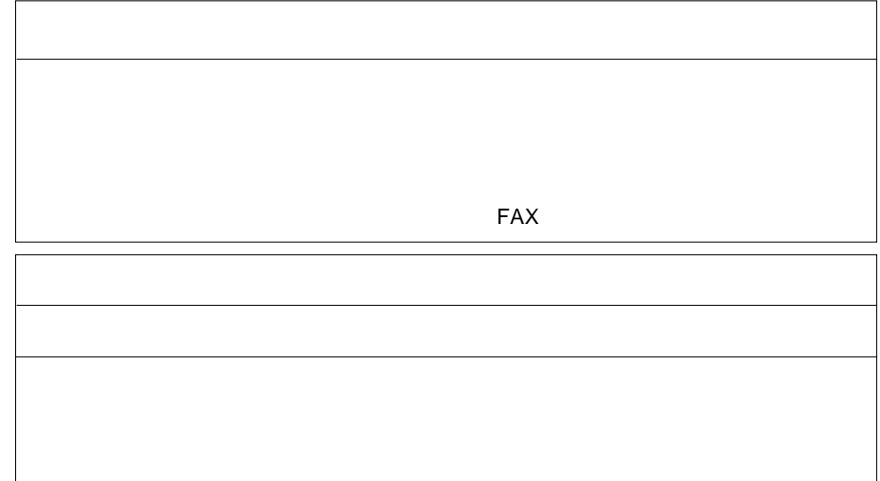

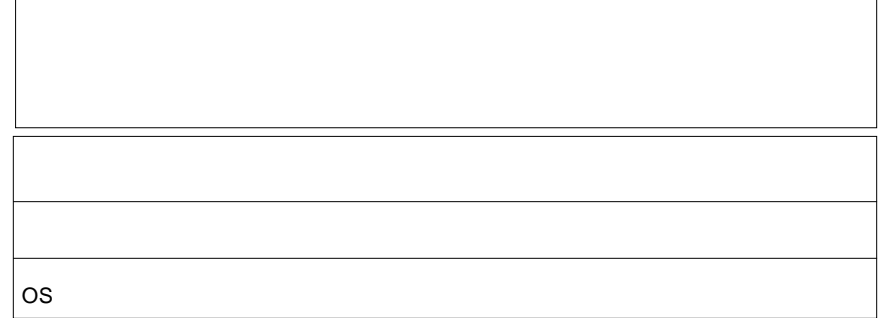